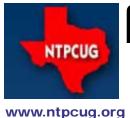

## North Texas PC News

2nd Saturday
Microsoft Las Colinas
7000 Highway 161
Irving, Texas

3RD SATURDAY
King of Glory Lutheran Church
6411 Lyndon B. Johnson Freeway
Dallas, Texas

November 2009

VOLUME 29 • NUMBER 11

# How About This for a Christmas Present?

## Another PC raffle, just in time for Christmas

Whether for you or for a loved one at Christmas, the November/ December raffle PC is a pretty sweet deal — maybe a chance for someone to upgrade from that old 286-20MHz machine. <G>

This PC will be awarded in December to some lucky raffle ticket purchaser. Tickets will be available at the check-in desk and the noon business meeting in November and December. Tickets are \$3 each, or for a real bargain, four for \$10. The drawing will culminate at the December business meeting at noon. Even better, you don't have to be present to win – we'll hold it for you.

So where does the money go? Since most of the parts come from the TCPI project (Texas Center for the Physically Impaired), the proceeds are split between NTPCUG and TCPI. Both ways, there is a good cause involved.

Take a look at this:

#### Specs:

- Shuttle X100 XPC
- Intel Core 2 Duo 2.00, Virtualization Technology enabled
- 2 Gb DDR2 Ram (2x1Gn) 4 Gb max
- 250 GB HDD, CDRW/DVD +-RW Slot Feed
- ATI Mobility Radeon X1400 Video not Aero capable with DVI output/ VGA adapter
- On-board Gigabit NIC, Audio, Intel Wireless Adapter, S-Video, Firewire and five USB 2.0 ports
- Gyration GP65M Wireless Go Pro Air Mouse
- · Monitor not included
- Dual-Boot: Windows Media Center Edition and Windows 7 all professionally installed, of course

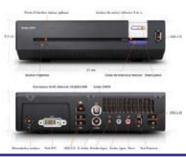

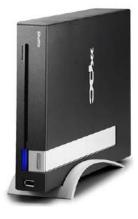

## In This Issue ...

| How About This for a Christmas Present?1                  | 1 |
|-----------------------------------------------------------|---|
| Prez Sez2                                                 | 2 |
| Volunteering2                                             | 2 |
| Special Interest Groups (SIGs)                            |   |
| 2nd Saturday3                                             | 3 |
| 3rd Saturday3                                             | 3 |
| Broken Computers Contest7                                 | 7 |
| News from the Northwest                                   | 3 |
| A jQuery Image Display<br>Carousel11                      | 1 |
| Monthly NTPCUG Meeting Flyer — Can You Help Distribute?14 | 1 |
| This Month in our History15                               | 5 |
| Celebrating 40 Years of the Internet16                    | 3 |
| Adventures in Installing Windows 717                      | 7 |
| A Lesson in Mathematics18                                 | 3 |
| Digital Photography —<br>Tips & Tricks19                  | 9 |
| Emeritus Members21                                        | l |
| Board of Directors21                                      | l |
| Calendar21                                                | l |
| Mailing Address21                                         | 1 |
|                                                           |   |

## Prez Sez

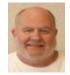

On Friday, October 23rd, NTPCUG was represented at the Association of IT Professionals (AITP) convention at UTD

in Richardson. AITP is an association of students in high school and college that are pursuing IT subjects. We were represented by seven volunteers: Mike Boley, Cornell Derry, Bill Drissel, Doug Gorrie, Birl Smith, Chuck Stark and yours truly (Chuck Fiedler).

In addition to representing NTPCUG at our sponsor table, Gil Brand and folks from our TCPI computer refurbishment project provided "broken" computers for use in that evening's student repair contest. Ten teams of students competed to see who could be first to diagnose and repair the software and hardware problems that had been inflicted on these machines. Bill Drissel has written an article, elsewhere in this newsletter, detailing the event. It was an interesting chance to meet today's students, most of whom are quite focused on getting a paying gig — I can't blame them.

Separately, our planning for the 2010 Association of PC User Groups (APCUG) regional conference is continuing. On October 28, Doug Gorrie, Birl Smith, Chuck Stark and Chuck Fiedler conducted site visits of three potential sites in Plano for this conference. We looked at the SouthFork Hotel, the Holiday Inn Express, and SMU in Plano (formerly, SMU in Legacy -- the change was introduced the day after we were there.)

We all agreed that SMU appears to provide an ideal educational setting for the Dallas APCUG conference. This matter will be presented to the Board for approval at the November meeting. Assuming Board approval, the conference will be at SMU in Plano in late April, 2010.

Now, we need to move full-speed-ahead in planning the program and publicity. Again, I think this is an excellent opportunity for NTPCUG to broaden its exposure in the Metroplex. I have spoken with several members who have said they learned about NTPCUG quite by accident – let's take formal steps to increase those accidents!

How do we increase the probability of such "accidents"? Distribute the flyer wherever you can; maybe post the flyer where you work; talk to friends,

by Chuck Fiedler

relatives and co-workers about NTPGUG and how you have learned something you didn't know before. Remember, our motto is "Share what you know, learn what you don't."

Come join us on the APCUG conference planning committee. If you have a suggested topic or an available speaker, or can give some time to planning and publicity, contact me at chuck.fiedler@ntpcug. org or any Board member.

## Volunteering

Every board member, officer, chairman, and SIG leader is a volunteer. No one in this organization receives any payment for their work. Without our volunteers, NTPCUG would not exist.

Please consider volunteering for one of these important jobs:

## Information Desk — Charles Rem

crem@ntpcug.org

Assist with check-in process at 3rd Saturday. One or more hours will make a difference.

## **Program Director**

Identify and arrange program topics for our vendor presentations.

## Mentoring — Tom Sweet

tom.sweet@ntpcug.org

Communicate with new members to ensure they are aware of the benefits, SIG opportunities and help them in numerous ways to feel welcome and to know that we care about them.

# Newsletter — Doug Gorrie, Chuck Fiedler, David Franke

doug.gorrie@ntpcug.org chuck.fiedler@ntpcug.org dave f81@gmail.com

Prepare, contribute to and distribute the monthly newsletter.

## Special Interest Groups (SIGs) ...

Sessions with presentations, discussion, and exchanges of information

## 2nd Saturday

Alphabetically

### A special Saturday beginning at 9:00 am

Tuc Goodwin tgoodwin@ntpcug.org

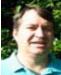

#### 9:00 – 10:15 — Introduction to JQuery

Presented by Chris Morgan

This will be an introduction to jQuery, including how to download and install it, configuring a webpage to use it, and some basics on getting starting with using it.

This will be the first of four sessions on ¡Query. Future meetings will include how to set up dynamic web pages with the jQuery event model, interacting with the DOM (Document Object Model), setting CSS styles, and doing web page animations. The final session will show how to make AJAX calls with iQuery, including information about how to set up and run PHP on your computer.

#### 10:15 - 11:30 — Generics

Presented by Shawn Weisfeld

Generics are a feature introduced in version 2.0 of the C# language and the common language runtime (CLR). Generics introduce to the .NET Framework the concept of type parameters, which make it possible to design classes and methods that defer the specification of one or more types until the class or method is declared and instantiated by client code.

#### 11:30 - 12:30 - Visual Studio Add-ins

Presented by Tuc Goodwin

There are a plethora of add-ins, tricks, tools, and techniques that everyone can benefit from using within Visual Studio. This presentation will introduce and highlight many of these tools and provide our developers with new ideas about how they can organize their work environment to best suit the way they work.

#### SharePoint - 11:00 am

Ram Yadav ram vadav@hotmail.com

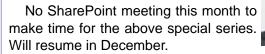

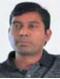

## 3rd Saturday

All meetings at King of Glory Lutheran Church, 6411 LBJ Fwy in Dallas (between Preston & Hillcrest, north side of LBJ).

Alphabetically

#### Building Web Sites — 8:00 am

presented by Alan Lummus

Bill Parker. SIG Leader bill.parker@ntpcug.org

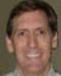

If you attended October's meeting, you watched the creation of a new affiliate marketing website in the "work

at home" niche, using a website building tool, XSitePro2. In November, we'll examine that tool in more detail and see how it stacks up against other web authoring software. We'll also check in on how the new website is performing, make a few changes using XSitePro2, upload our changes to the server. and get the site tracking on Google Analytics.

#### Digital Photography — 10:00 am

Spike Smith, NCE harold.smith@ntpcug.org

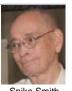

Are new-fangled cameras going to become the Art Directors of the next decade? Some new cameras tout preprocessing, post-processing, and practi-

cally want to take your picture for you. We will keep abreast of which tools are available, and which are fact, or fiction.

We will discuss which features to select, or which to replace with tried and proven current and older techniques. (I still believe the greatest optional features with today's cameras are the Manual Control, and the instruction manual.)

Bring your new camera?

Interested in what to buy for Holiday gift season? Just ask.

## Digital Photo Editing Software — 11:00 am

Spike Smith, NCE harold.smith@ntpcug.org

Are photo editors becoming obsolete? Probably not, however, there will definitely be significant marketing changes. Cameras are integrating a nearly full

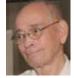

Spike Smith

complement of editing features, most of which are automatic. Using his camera, a user can go from snapping a candid shot, to feeding a printer with its built-in software, to providing a color enhanced, red-eye removed, cropped image - all without any computer or external editor at hand.

The newest cameras have lots of imaging software built-in. Will this make post process imaging obsolete? Nope! But it will cause significant marketing changes. For those wishing to make more precise image corrections, we will discuss the limitations of the built-in software.

#### Excel-8:00 am

Frank Tubbs ftubbs@sbcglobal.net

The Excel group will continue looking at data issues. We have taken a brief look at PivotTables. I will have a few more comments on them, but I also want to see what data issues users are having. The tool is powerful, but useless if not understood.

I recently picked up a book on using Excel as a service. This is a deep subject concerning how to write code to provide a copy of Excel to be managed from a server. This is too deep for what we generally cover, but it gives me thought as to how close we need to come before we need something like this. Bring your thinking caps and let's discuss just how much control and sharing you need to get the job done in your world.

#### Family History — 12:30 pm

Jim Wehe jimwehe@gmail.com

No meeting this month. See you in December.

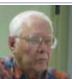

Jim Wehe

#### Internet — 10:00 am

Glynn Brooks glynn.brooks@ntpcug.org

## Security and Networking in Windows 7

Windows 7 has lots of new networking controls and security features.

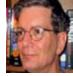

The firewall is more robust. User Access Control is

friendlier and easier to tweak. Come to this session to share what you know and learn about the things that interest you.

## Investors - 1:30 pm

Gil Brand gbrand@ntpcug.org

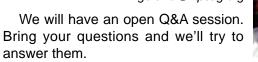

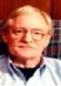

#### IT Professional — 9:00 am - 11:00 am

No meeting this month to allow for the special two-hour PowerShell presentation (below).

## Making Money on the Internet — 9:00 am

presented by Alan Lummus

Bill Parker, SIG Leader bill.parker@ntpcug.org

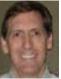

At the November meeting, we'll check out the performance and monetization methodology of the new "work at home" niche website we created last month.

We'll develop a marketing and traffic strategy and begin its implementation, including understanding how we'll track our success or lack thereof. We'll also list and explore the best affiliate networks for use with any new affiliate website. Bring your questions and your ideas for what we do next.

#### Microsoft Access SIG — 11:00 am

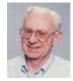

Larry Linson larry.linson2@ntpcug.org

> Jim Wehe jimwehe@gmail.com

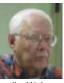

On November 21, 2009, Access SIG Leader Larry Linson will present "Forms: Features, Facts, and Fancy". All he promises are odds and ends and tips and tricks, but he plans to cover issues at least a few of which may be of interest: why use forms instead of datasheets and how to get the best of both worlds, single form and continuous forms view, using unbound controls in continuous forms view, embedding forms in subform controls, subform controls in forms in subform controls, and forms that look like a "dashboard".

In October 2009, our topic was "Bring Your Access Issues". Co-Leader Larry Linson brought some issues. That was A Good Thing because no one else did. We discussed what might be called an "either-or"

relationship, for which he only had suggestions for handling as "lesser of evils"; adding fields and their properties by VBA DAO code; and using screen captures in documenting your database.

Special call for presenters: Please consider showing us a demonstration of an Access database you created and use, a tutorial on an Access-related topic, other Access-related material, or contacting a friend of yours who'd be a good guest speaker. If you need help organizing your presentation or using PowerPoint to create the graphics, see Jim or Larry.

Topics for Future Meetings – We still need suggestions: Please write on a sheet of paper of your choice, one or more topics you'd like to hear, see, and learn. Add your contact information so we can explore details if what you want isn't clear to us, and give it to Jim. We have three "holdover" topics (1) Templates, in general, (2) Queries for end-users and developers, and (3) Using other Microsoft Office software with Access.

Valuable Prizes: For now, our Microsoft source for valuable prizes is temporarily unavailable. But Larry predicts, "I'll quote even odds on the Address Book and Information Keeper database being available for download in November."

DOWNLOADS and Other New Stuff and RESOURCE Tips: These sections will now be published separately, in our newsletter as Notes from the Northwest and will be available at the Access SharePoint Site, http://sp.ntpcug.org/accesssig/, in the Shared Documents folder.

#### Microsoft Certification SIG - 1:30 pm

At King of Glory

Tom Perkins tomperki@gmail.com

Please note that the 2nd Saturday CertSIG meeting at NerdBooks is going on hiatus for a while. Preparing and presenting two sessions per month has finally caught up with me. We will, however, continue with the 3rd Saturday meetings at 1:30 pm at KOG Lutheran Church in conjunction with NTPCUG's monthly 3rd Saturday meeting.

At the October meeting, we looked at several WPF controls (ListBox, CheckBox, etc.), as well as walking through an example of extracting data from a SQL database using LINQ to SQL. The tutorial for this session is posted on the Certification SIG's SharePoint website, along with several additional tutorials.

On November 21st (3rd Saturday), we'll take a look at more WPF controls: the ListBox, ComboBox,

and the WPF ToolKit DataGrid control. Please check the Sharepoint site (http://sp.ntpcug.org/STUDY-GROUPSIG/default.aspx?PageView=Shared) for additional tutorials.

## Microsoft Expression Web — 10:00 am

Chris Morgan chris.morgan@ntpcug.org

At the November meeting, we will review the new version of Expression Web 3. There are some significant improvements to this program, such as "Super Pre-

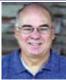

Chris Morga

view", as well as major enhancements to the publishing engine. Another great new feature is how it organizes sites. We'll also have some opportunity for Q&A on building websites using Expression Web.

## Mobile Computing — 10:00 am

No meeting this month to allow for the special two-hour PowerShell presentation (below).

### Powershell - 9:00 - 11:00 am

Larry Weiss Ifw@airmail.net

Gil Brand gbrand@ntpcug.org

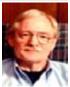

Gil Brand

## Special Time and Two-hour Session for the Following Special Presentation

Pragma Systems CEO / CTO coming to the Powershell SIG in November!

David Kulwin, CTO & Quamrul Mina, CEO of Pragma Systems, will be presenting their solutions for secure server management at the November Powershell Sig.

Pragma Fortress SSH has just obtained Certified for Windows Server 2008 R2, the only SSH product in the marketplace to attain this status. The Pragma presenters will show how their secure solution expands Powershell's reach with SSH and Telnet SSL. They will demonstrate their ability to allow command line secure managing of Windows systems with PowerShell from any system, be it Windows/Linux/Unix/Mac/iPhone/mobile-devices. Additionally, they will discuss and demo early versions of their secure file transfer Powershell cmdlets that Pragma has under current development.

Join us on November 21st to see these exciting products and some useful Powershell tips as well!

Hint: get there early – LOTS of freebies!!

## Windows Inside Out — 12:30 pm

Glynn Brooks glynn.brooks@ntpcug.org

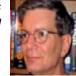

## Windows 7 Performance **Analysis and Tuning**

Most people notice that Windows 7 runs much faster than a similar machine running Vista. In this session, we'll look at what Microsoft did under the hood to make Windows 7 start-up, run, and shutdown faster than Vista. I'll also demo my favorite tweaks that boost the performance even more.

## Windows Tips & Tricks — 8:00 - 9:00 am

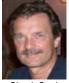

Gil Brand gb1@ntpcug.org

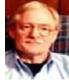

Chuck Stark chuck.stark@ntpcug.org

We will have an open Q&A session. Bring your questions and we'll try to answer them

### Wireless Communications — 11:00 am

Birl Smith birl.smith@ntpcug.org

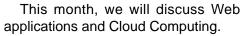

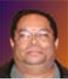

Birl Smith

#### Word — 9:00 - Noon

Diane Bentley diane.bentley@ntpcug.org

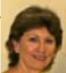

9:00 - 10:00 am 2007 Productivity — As Quick as Possible

We've covered most of these features in previous meetings. Here are the ones I believe will help you the most — and the order in which they are most efficiently used.

#### Easing into 2007

**Keyboard Shortcuts** Key Tips (formerly Shortcut Menu) Mini Toolbar

#### **Burst into 2007**

Office Button **Word Options** Learn the Ribbon Layout & Sub-Ribbons Checkbox to 2003 Dialog Boxes Quick Access Toolbar (QAT) Status Bar

#### 10:00 - Noon

Special two-hour meeting with the WordPerfect SIG to examine Linux. See WordPerfect SIG below.

## **Re-Format Text with Similar Formatting**

The best benefit of the Styles feature is being able to revise the formatting of a style and have it automatically revise any text formatted with that style — a tremendous timesaver!

Word 2007 now offers an alternative feature to those of you who don't use Styles — Select Text with Similar Formatting.

As an example, you may have formatted certain headings throughout your document with the same formatting options - bold, Times New Roman, and 12 points. To change all instances of that formatting:

- 1 Select any amount of text formatted with those options
- 2 On the Home tab, choose: Select | Select Text with Similar

All text formatted with bold, Times New Roman, and 12 points will now be selected.

3 With the text still selected, make changes to the formatting

For instance, you may want to leave the bold, but change the font to 14-point Arial.

4 When you have completed all the changes, click anywhere in your document to remove the selection

All of the text will now be reformatted!

## WordPerfect — 10:00am - 12:00 pm

Diane Bentley diane.bentley@ntpcug.org

10:00 - 12:00 pm

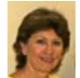

Diane Bentley

**Special Two-hour Presentation on Linux** 

This month's meeting begins at 10:00 am — jointly with Microsoft Word.

### **Wondering About Linux for Your Computer?**

Joseph Rodgers, Sr. RF Engineer with Link America, has converted Jim Menefee's computer from Windows and WordPerfect to Linux and Ubuntu. Joe is going to talk to us about the following:

- What's Linux?
- Distro options, how to select a distro. Geeky vs. User Friendly
- Installing Linux to Dual Boot with Windows
- What does Linux do differently than Win-

- dows? Can you transition slowly over time, or dive right in?
- Linux desktop GUI choices, examples, and discussion
- OK, so I made the decision to try Linux, how do I do the things I like to do on my computer? What programs in Linux run my favorite apps like email, word processing, spreadsheet, music, video, chat, IM, etc. What are some examples of popular Linux programs that are equivalent to popular Windows programs? Demonstration of how to use your existing Windows data files in Linux programs
- Show and tell of the new Windows 7 release, Ubuntu Linux 9.10 release, and Virtual Machines running under Linux.
- Web resources for info, How-To guides, book suggestions, forums, and installation help for Linux newcomers.

#### Save Without Metadata

Metadata is information contained within your document. If you send your documents to others outside your company, there may be certain metadata you don't want available to them.

You can remove it by:

- 1 File | Save Without Metadata
- 2 Optional: At Save As, designate a different name (if you want to retain the original document containing the metadata)
- 3 Optional: Mark: Keep Original Document Open, to have both documents open after removing the metadata
- 4 At Select Metadata To Remove, mark all data items to be removed from the document
- 5 Save
- 6 Review your document to correct any formatting changes that might have been made during the save.

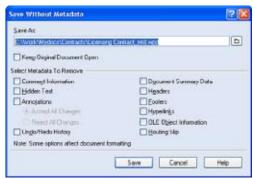

# Broken Computer Contest

By Bill Drissel

The North Texas PC Users Group helped conduct a "broken computer" contest at the Association of IT Professionals' Region 3 Student Conference. The event was held on October 23rd at the University of Texas at Dallas (UTD) School of Management.

Gil Brand and Chuck Stark borrowed10 PCs from our TCPI project, rigged each with a series of impairments, moved them into a classroom and wired them up. The computers were afflicted with loose connections, a memory bank poorly connected, a lost password and misconfigured disk partitions. NTPCUG provided a recovery CD and a floppy with partition software with each PC.

Instructions were provided by Gil Brand to each of the 13 competitors, along with diagnostic software disks. Then, the contest began, allowing a three hour time limit for the contestants to identify the impairments and make corrections. Forty minutes later, William Zolandz from the University Houston finished first, followed shortly thereafter by Ronnie Brehm, also from U of H. he next two winners were Tim Justice and Josh Armstrong from Oklahoma Panhandle State University. In the end, about 2/3 of the contestants completed the task.

I was mightily impressed with the technical skills of all the participants. All the contestants seemed to be very personable, and it was a pleasure having NTPCUG and TCPI as part of the effort.

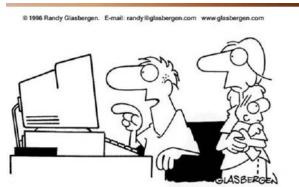

"You said I should spend more time with our children, so I turned their faces into icons."

## News from the Northwest

By Teresa Hennig

## **Employment and Marketing Leads**

## Elance -- Marketing Opportunity for Access Developers (May 2009)

Microsoft partners with Elance. Expand your reach and opportunities by joining Elance -- the freelance marketplace. Microsoft is providing Access consultants another way to connect with people seeking help with Access projects. Learn more on the **Access blog** http://blogs.msdn.com/access/archive/2009/03/19/interested-in-making-money-consulting-on-access-jobs-get-started-today-for-free.aspx.

## Career Center - Microsoft and Monster.com (May 2009)

Bringing employers and job seekers together -- Microsoft Office Online has a Job Seeker Career Center to help with creating a resume, searching for opportunities and finding prospective employers. Visit http://office.microsoft.com/en-us/help/FX103504051033.aspx?ION\_CL=2516

#### **DOWNLOADS and Other New Stuff:**

For past postings and links, please check www. SeattleAccess.org. In addition to the links posted on the site, you can download previous newsletters and find additional information about events, resources and opportunities.

## Virtualization, easier than the bunny slope (Sept 2009)

White paper from Windows IT Pro, sponsored by AMD and HP - registration form required.

http://windowsitpro.com/Whitepapers/Index.cfm?fuseaction=ShowWP&WPID=0d35bc42-eb89-4faa-b4d2-0e7bf0fa2c26&code=EUEWAHPAMDQ309MicroWP01 082509

## ITEC Seattle, Wednesday, December 9, 2009 8 - 4

Join key decisions makers in learning for keynotes and discussions on current issues and technologies. Talk with vendors and colleagues to discover what others are doing and to explore your options. Registration is free and includes lunch, beverages and materials. Oh ... and before you register, how about sending me an email and allow me to earn an ipod by sending you "special invite," just a thought.; ~) For more information, please visit http://city.goitec.com/sea/register.html

## Windows Live Movie Maker (Sept 2009)

FREE ... turn photos into movies, create training and documentation for your solutions!

How about using this and doing a demo for the groups? www.moviemakerpreview.com

## Tips and Techniques for Queries in Access 2007 (Sept 2009)

From the basics to advanced topics, Luke provides insights and discusses some of the subtleties that will really make a difference. http://msdn.microsoft.com/en-us/library/dd638587.aspx

## The Basics of Writing and Testing VBA Code Part 1 and Part 1 (Sept 2009)

Learn about code modules, write and call procedures, use variables and even learn the benefits of documenting your code. http://msdn.microsoft.com/en-us/library/dd897495.aspx and http://msdn.microsoft.com/en-us/library/dd897495.aspx

# Front Runner Windows & Windows Server 2008 R2 --- for Developers and Early Adapters (Aug 2009)

Need to ensure that your programs are compatible with Windows Server 2008 R2 and/or Windows 7? Don't wait for the public release on October 22, sign up NOW for Front Runner -- the early adapter program. Learn more and sign up at

http://co1piltwb.partners.extranet.microsoft.com/mcoeredir/mcoeredirect.aspx?linkld=12309111&s1=ec299b92-ae1c-3acb-5de3-a119f54eaf71

## Developer Resource Tab for Word 2007 Ribbon (Aug 2009)

A custom tab for Word 2007 that provides oneclick links to articles, videos, code samples, SDK's and more -- created by Frank Rice; visit http://code. msdn.microsoft.com/OfficeDevResourceTab

## Office 2007 Ribbon and Toolbar Overview - (Aug 2009)

Learn about the ribbon and how to create custom groups, controls and toolbars. Regretfully, this Microsoft tutorial only covers Word, Excel and PowerPoint. But, you can always ask for an autographed copy of our book, "RibbonX, Customizing the Office 2007 Ribbon," if you want instructions and examples for Access. http://office.microsoft.com/en-us/products/FX102774021033.aspx?ION\_CL=4048

## Compare Windows 7, Vista And XP (July 2009)

Microsoft has created a handy comparison chart to allow people to review the features and options of these three operating systems. Get the free download and make and informed decision. http://www.microsoft.com/downloads/details.aspx?familyid=FA0177CC-7E82-4993-B0D6-FEC84216DD9C&displaylang=en

## Windows 7 Videos (July 2009)

A convenient way to get first rate guidance and training when you need it and at your convenience! Learn about features to save time, be more productive, enjoy more options and benefits http://windows.microsoft.com/en-US/windows7/products/videos

## SecureAble - What can Your Processor do? (July 2009)

A great tool that identifies some key features and capabilities of your processor chip, such as the bit length, if the memory can store non-executable files, and how it will support hardware virtualization. Did I mention it is free? Learn more and get the free download at www.grc.com/securable.htm

#### Office 2007 Service Pack 2 (June 2009)

This service pack includes fixes that were previously unreleased as well as product fixes that were previously released to enhance performance, stability and security. Please read KB 953195 before installing. (SP released 4/24/2009)

http://www.microsoft.com/downloads/details.aspx?FamilyId=B444BF18-79EA-46C6-8A81-9DB49B4AB6E5&displaylang=en&ION\_CL=2949

### Office 2007 Home and Student (June 2009)

This is a GREAT value as it can be installed on up to three PCs. It includes Word, PowerPoint, Excel and OneNote, BUT ... it does NOT include Access. Purchase from a retailer or online from Microsoft for \$149.95. http://buy.trymicrosoftoffice.com/buyusa/basket.aspx?culture=en-US

## COLLEGE STUDENTS STEAL OFFICE ULTI-MATE (June 2009)

WOW ... talk about an incentive for enrolling in college! \$59.95 for Office Ultimate 2007, including Access, InfoPath, Publisher and SIX more Office programs! Requires a current student, registered and approved with a valid email ending .edu. Spread the word by sharing the link to: http://www.microsoft.com/student/discounts/theultimatesteal-us/default.aspx

## Release Candidate for Windows Server 2008 R2 (June 2009)

Benefit from several new capabilities, such as Hyper-V for 64 bit processors and File Classification Infrastructure (FCI). FCI is a built-in solution for file classification and management. Windows Server 2008 R2 Hyper-V now gives customers the ability to scale up to 64 logical processors, it also delivers

improved Web experiences with Internet Information Services (IIS) 7.5, and it offers increased hardware utilization and server availability with built-in Live Migration for virtualization technologies. Learn more and get the free download http://www.microsoft.com/windowsserver2008/en/us/R2.aspx

Ten things IT Pros Should Know http://technet.microsoft.com/en-us/library/dd350196aspx?ITPID=tnflash

## Tech Ed North America 2009 -- Online (June 2009)

Watch the keynotes, view session slides, view interviews and more. Whether you were at Tech Ed and missed some sessions, were at the session and want to review the slides, OR you missed it all together, here is your chance to view sessions and materials at YOUR convenience. Now's a good time to mark you calendar for June 2- 11, 2010 New Orleans! For 2009 sessions, visit http://www.msteched.com/online/view.aspx?tid=2a15215b-3779-47f5-801f-ee29930433ed

## SQL Server 2008 Enterprise - Data Warehousing (June 2009)

Code Name "Madison" -- scalable data warehousing with lower costs, standard hardware, and a greater ROI. Learn more at http://www.microsoft. com/sqlserver/2008/en/us/madison.aspx

## SQL Server 2008 Service Pack 1 and other SQL Server 2008 resources (May 2009)

Get information and download the SP for all SQL Server 2008 editions - released April 2009. http://www.microsoft.com/downloads/details.aspx?FamilyID=66ab3dbb-bf3e-4f46-9559-ccc6a4f9dc19&displaylang=en

## SQL Server 2008 Migration Solution Center --- Guidance about upsizing databases to SQL Server 2008.

http://www.microsoft.com/Sqlserver/2008/en/us/migration.aspx

In addition to guidance and other resources, there is also the SQL Server Migration Assistants (SSMAs) ... that helps those upsizing from Access, Oracle and Sybase to SQL Server. http://www.microsoft.com/sqlserver/2008/en/us/assessment-tools.aspx

## Community Clips -- Find and Create Help Videos (April 2009)

"Just show me HOW to do it!" How much time would you save if someone would just "show you how" whenever you need just a little help to get on the right path. Community Clips is a great venue for tapping into the vast wealth of expertise and experiences of fellow developers and users. Not only that,

but you can SHARE YOUR tips with others by creating and submitting videos. Everything you need for getting started is available through the Community Clips site. http://communityclips.officelabs.com/

Access 2003 Solution Center --- (August 2008)

This is a great starting point to find solutions, downloads, current topics and links to the latest updates. http://support.microsoft.com/?scid=ph;en-us;2509

## **RESOURCE Tips:**

A couple of good sites to search for information and programming assistance are www.mvps.org and Office Developer Center on MSDN. And, we've been mentioning the newsgroups. You can search and drill through thousands of threads. Check out http://www.microsoft.com/office/community/en-us/FlyoutOverview.mspx for a comprehensive display topics. You may also find what you are looking for by using http://groups.google.com or try www.google.com/microsoft.html for Microsoft related pages or by setting multiple search criteria at www.google.com/advanced\_search?hl=en.

#### Access Blog - by the Access Team

Stay tuned to the community ... The team shares insights into their schedule, their favorite features, new features and how to use them. This is also an ideal avenue for the team to talk about issues that are of interest to the Access community. You'll learn about the people and some of the factors that are helping to shape the future of Access. Whether you're a seasoned developer or just learning about Access, you'll find invaluable information and techniques. From creating a database template to getting help when you need it, The Access Blog covers the gamut. http://blogs.msdn.com/access/default.aspx

## Get Help When You Need It - Office Online

Available 24/7 on the Web! The Office Online Web site offers dynamically updated Help and online training as well as downloads, templates, and clip art-for new and previous versions of Office. Check this out at: http://office.microsoft.com/

#### **Database Issue Checker**

Access MVP, Allen Browne offer tips and utilities for casual users through expert developers. The Issue Checker can be used during development or to trouble shoot legacy files. Allen's site provides a host of other tips and resources, including a compilation of reserved words. http://allenbrowne.com/ApplssueChecker.html

## MSDN magazine is available online ...

An excellent, searchable resource. You can check out back issues, download articles and source

code. Check it out at http://msdn.microsoft.com/msdnmag

#### A compilation of links to Access Resources

This site provides an impressive array of links to a variety of resources for Access developers and users. www.cbel.com/ms access/

## Conrad Systems Development --- CSD Tools Version 2.0

Jeff Conrad, former Access MVP, and one of the newest members of the Access Test Team, offers an Access Add-In for documenting your database objects. http://www.accessmvp.com/JConrad/accessjunkie.html

The Seattle Access site. You will also want to check the Links and Downloads pages at www. SeattleAccess.org

## Introducing Teresa Hennig

Seattle Access Group

Teresa Hennig is lead author of several technical books on software development published by various national publishing firms, and Owner and Principal Developer of Data Dynamics NW in Seattle, Washington. Data Dynamics NW provides data management solutions for all types of businesses and specializes in helping organizations efficiently manage, utilize and profit from their data. Teresa enjoys working with her clients and collaborating with other developers to match project needs with developer expertise. Her volunteer efforts include working with INETA (The International Dot Net Association), in which organization, she was recognized as a Community Champion in 2009, consulting and creating pro bono database application software for charitable and non-profit organizations, and leading both the Seattle Access Group and the Pacific Northwest Access Developers Group. She is recognized by Microsoft as a Most Valuable Professional (MVP) for her contributions to the Microsoft software user community. She puts in considerable time and effort compiling this list of Access- and developer-related items and has graciously agreed to share it with the North Texas PC User Group. For some time, this information was included in the NTPCUG Microsoft Access SIG Notes, but because of its appeal to a broader audience, has been promoted to article / column status.

Many thanks, Teresa, for sharing your efforts with us.

Larry Linson

## A jQuery Image Display Carousel

## A Tutorial

by Tom Perkins

The purpose of this article is to demonstrate how to build a set of rotating images on a web page, one that will allow the user to click on an image and be transferred to another page which gives expanded information about that image. This project uses ASP.NET, although a similar project could easily be constructed using HTML and CSS. The project is an outgrowth of a presentation by Chris Morgan in a NTPCUG Expression Web SIG meeting regarding jQuery plug-ins.

The display consists of a series of images that slide across the screen from right to left (for a demo, see http://www.ntpcug.org/carousel.html). As the user hovers over an image, its caption fades in at the bottom of the image. If the user clicks on an image, he is linked to a page associated with that image.

The following tutorial develops an auto-rotating display; however, the display can be converted to single-step mode using the Previous and Next buttons.

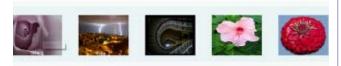

To build the display, we'll need to download and unzip the following tools:

jQuery, a concise JavaScript library. Download the current production compression version here.

jCarousel-Lite, a small footprint jQuery plug-in that provides basic carousel capabilities. Download it here.

jCaptify, a jQuery plug-in for roll-over captions on our images. Download from here.

vsdoc.js to get jQuery Intellisense in Visual Studio. Download it and review Scott Guthrie's blog about using jQuery with Visual Studio.

Let's begin our project.

 Open Visual Studio 2008 (or Visual Web Developer). Select File | New | Project | Visual C# | Web | (From the Templates panel) ASP. NET Web Application. Name the application and identify its location. (I named the application "Carousel" and put it in a folder where I hope to be able to find it.) Click "OK" and Visual Studio will create the Carousel website.

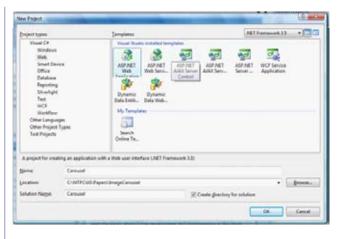

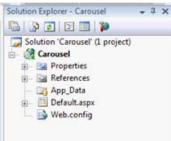

- 2. Right-click on the Carousel project in the Solution Explorer, select "Add", select "New Folder", and name the new folder "Scripts".
- 3. Add the four script files described above to the Scripts folder by right-clicking on the Scripts
  - folder in the Solution Explorer, selecting Add, selecting Existing item, and browsing to the location to which you downloaded each of the scripts earlier.
- 4. Add a CSS style sheet to the Carousel project by right-clicking on the project, select

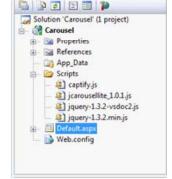

Solution Explorer - Solution 'Carou... - 4 X

Add, select New Item, then select Style Sheet, change the name to Styles.css, then click Add.

Incorporate the following lines of code into <head> tag of the Default.aspx source code to link to the script files:

11

- 5. Include the images you want to display.
  - Add an Images folder to the Carousel project.
  - b. Download the Demo images (or skip this step if you have local images to display).
  - Using the Add Existing Item feature, add all images you want to display into the Images folder.
- 6. Add the following <script> ... </script> tag to the <head> section of the Default.aspx page to activate jQuery and initialize the carousel:

```
<script type="text/javascript">
//jCarouselLite
function InitImages() {
    $(".slider").jCarouselLite({
        btnNext: ".next",
        btnPrev: ".prev",
        auto: 1600,
        speed: 1000,
        visible: 5
    });
};

$(document).ready(function() {
    InitImages();
});
```

## A High-Level Schematic View

The more I work with jQuery, the more I'm developing a pattern when laying out a web page:

 a. Do a rough schematic of the web page, identifying the major components that will appear on the page.

- b. Name each of these components. These names will become the CSS classes and ids a little later in the design process.
- c. Create the high-level HTML for the page, just identifying the content on the page.
- d. Create the CSS style sheet for the presentation of the web page.

Let's look at a high-level schematic of the object we are trying to construct. It consists of a horizontal area in which the carousel will be displayed, a slider area in which the images will "slide" from right to left, an unordered list area within the slider and list items within the unordered list.

The major players in this scenario are the Carousel and Slider. Let's work with the following names:

- · thecarousel the carousel display area
- slider horizontal scroll area

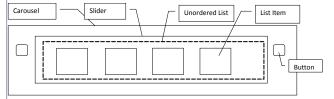

## CSS Styles and HTML for the Carousel and Slider

7. We can use these style names for our CSS presentation descriptions of the areas: #thecarouse1 as the name of the id for the carousel area and .slider as the name of the class for the slider area. Place the following code in the style sheet:

```
#thecarouse1
    width:888px;
    height:130px;
    background: #EAF4F5;
    padding:5px 5px 0;
    font-family: Verdana, Arial, Sans-Serif;
    font-size:12px;
    margin: 20px auto;
 prev (
cursom:pointer:
float:left;
padding-top:60px;
.next {
cursor:pointer;
float:right;
 adding-top:60px;
```

```
beautrage organisms perautraspo
   slider
      float:left;
     left: -5000px;
      margin:15px;
      position:relative;
      visibility:hidden;
  .slider ul {
 height:100px;
 width:600px;
  .slider ul li (
 padding:8 20px;
 width:120px;
  text-align:center;
  .slider ul li img {
 cursor:pointer;
 height:100px;
 padding-top:3px;
 width:120px;
```

8. Add divs for the Previous and Next buttons, the carousel area, the slider area, and the contained unordered list (ul) area to the <body> of the Default.aspx page:

## List Items <Ii> in the Slider

Each image to be displayed should be nested in a tag within the Unordered List (...). In the example below, we have placed an image tag <img> within an anchor tag <a>. The anchor tag <a> contains an href attribute. In the example, we have just defaulted to "this page" (#), but could have placed the URL of another web page in its place.

The <img> tag is a little more complex. The following are important attributes within the <img> tag:

- src gives the URL of the image file within the web site
- class the term "captify" is used for the caption plug-in described below
- alt the caption to associate with this image

Include a tag for each image you want to display in the carousel.

```
<a href="#" title="Image 1"></ing src="images/picture_1.jpg"</a><a href="fittle">class="captify" alt="Title 1" /></a>
```

## "Hover-type" Captions

The jQuery Captify plug-in is an easy-to use feature that provides a caption for each image when the cursor rolls over the image. As the cursor leaves the image, the caption disappears.

To activate the captions specified in the alt attribute of each image tag, simply place the following code into the <script> tag containing the jQuery Ready() function. Note that the jCaptify option comments are derived from a nice article by Terrance at http://www.onextrapixel.com/2009/04/28/jquery-jcarousel-lite-with-pretty-image-captions-that-appear-on-rollover/. Also, please note that we have added the "InitCaptions()" function to the jQuery "ready" function to handle the rollover captions.

```
function InitCaptions() {
          $('img.captify').captify({
             // all of these options are... optional
             // ---
             // speed of the mouseover effect
             speedOver: 'fast',
             // speed of the mouseout effect
             speedOut: 'normal',
               // how long to delay the hiding of the
caption after mouseout (ms)
             hideDelay: 500,
             // 'fade', 'slide', 'always-on'
             animation: 'slide',
            // text/html to be placed at the beginning
of every caption
             prefix: ",
             // opacity of the caption on mouse over
             opacity: '0.7',
             // the name of the CSS class to apply to
the caption box
             className: 'caption-bottom',
             // position of the caption (top or bottom)
             position: 'bottom',
             // caption span % of the image
             spanWidth: '100%'
          });
        $(document).ready(function() {
          InitImages();
          InitCaptions();
       });
```

## Summary

jQuery provides a quick and easy way to leverage JavaScript features in a website. A plethora of jQuery plug-ins are available that provide an astonishing set of features available with a minimal amount of coding.

With this project, we have demonstrated two of these plug-ins. jCarouselLite provides the basis for a rotating carousel of images on a web page and can be customized to provide a remarkable number of different appearances and behaviors. jCaptify provides roll-over captions for images, and is also very easy to use.

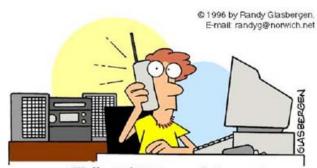

"Hello, Bob? It's your father again.

I have another question about my new computer.

Can I tape a movie from cable TV then fax it from my VCR to my CD-ROM then E-mail it to my brother's cellular phone so he can make a copy on his neighbor's camcorder?"

# © 2000 Randy Glasbergen. www.glasbergen.com \*THE COMPUTER SAYS I NEED TO LIPGRADE MY BRAIN TO BE COMPATIBLE WITH ITS NEW SOFTWARE.\*

## Monthly NTPCUG Meeting Flyer — Can You Help Distribute?

Each month we send members a flyer listing the upcoming second and third Saturday SIG meeting information. We work to fit it all on one page so it can be easily printed and posted in offices and public areas. It can also be sent by email to family members, friends, colleagues, etc.

With your help we hope to generate increased interest in User Group activities, thereby helping us grow. We rely on members, SIG leaders, Board members and volunteers to share this information with others. We also need you to consider new options beyond the obvious – bulletin boards, etc.

We ask you, our members, to think of places where you can post the monthly flyer and to e-mail it to anyone you know who may be interested.

We try mightily to get this out before the weekend preceding the second Saturday of each month so you have time to "do your thing".

With your help we can grow our Group and reach others who can "Share what you know, learn what you don't."

## Where have you sent the November flyer?

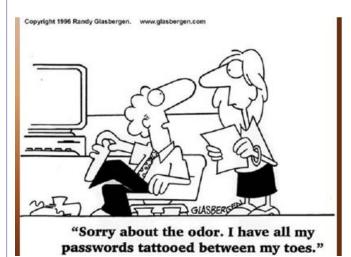

## This Month in Our History

by Chuck Fiedler chuck.fiedler@ntpcug.org

Does anyone know where this year has gone? It's November already, and soon we will begin the hectic holiday season. But let's go back to November 1984 to review that year's issue of PC News, returning by way of November, 1989.

In 1984, the group met at Jesuit College Prep School with 27 SIGs and the PC Main Meeting. Twenty of the SIGs were Apple SIGs as we met with them at that time.

I don't know about you, but I had not previously heard of the concept of Clubware. No, it wasn't a form of hardware used to keep others in line; it was a concept whereby a club (like NTPCUG) could purchase a license to distribute software for \$5.00. Once distributed, the user was encouraged to remit \$5.00 for the use of the program. This concept helped the User Group (UG) feed the Disk of the Month catalog.

Under the heading Crystal Ball, an entry from the San Francisco PCUG was reprinted. This article looked at an AT&T entry into the PC market designed to rival IBM. The AT&T entries were small footprint units selling for \$2,000 with a floppy drive and 9" green phosphor screen, or \$3,000 for a unit with a hard drive and 12" green phosphor screen. Has anyone ever heard of these suckers?

The Disk of the Month column contained a number of computer games and utilities, none of which work under modern PCs. It was noted that disk prices had now escalated to \$6.00 (\$5.65 plus \$.35 sales tax – Thanks Mark White.)

The Swap Shop column had some real bargains, the prize plum of which had to be:

"FOR SALE: XCOMP 15 MB hard disk for IBM-PC with 2.7MB Super Floppy back-up. Brand new with 1 year warranty. Retail price \$4295 – now on sale for only \$2995. Call..."

Moving on to 1989, we met at the InfoMart and had 23 SIGs that met from 9 AM to 3 PM.

I just noticed that the November 1989 file on our website is missing a number of pages of what was a rather large document. Unfortunately, the source document was recycled after the scanning was done. Anyone having the November 1989 paper PC News could become an instant hero by letting us copy and scan the document and then you can have it back.

The Disk of the Month article contained details on nine disks available for \$6.00 each. Among them was Disk 414, PK ZIP 1.02. Yup, Phil Katz got started by writing shareware and relying on users to send him the registration fee of \$25 (partial) or \$47 (complete).

Emeritus member Jim Hoisington had the 33rd installment of his column On Complexity. Jim recounted his earliest computer experiences as dealing with plug board computers using punch cards

for input. Later on, programmers wrote programs in various languages and relied on the computer to convert the input to native machine language.

Jim recounted how fewer programmers were available than were needed to write and maintain programs. He noted that 80% of programmers were then engaged in maintenance of existing programs, with the queue of new applications needing to be coded growing. Around 1985, I heard of a scientific study that said there needed to be more programmers to write and maintain programs than there are people in the world!

Funny how these predictions can be so wrong: The maximum speed a human could withstand is 100 mph; the maximum number of telephones in the US cannot exceed 26,000; the maximum number of computers needed will not exceed ten. Yet the science fiction writers continue to imagine that which comes to be fact.

OH BOY! Here comes Reagan Andrews' Variety Store.

Reagan predicted that SCSI-2 would become the dominant computer disk interface in the future. The committee formed to develop a standard connector for SCSI connections decided to let the market decide which was the best connector. The market apparently decided, and so today we have PATA, SATA and USB. SCSI had a lot of things going for it, but to my knowledge, a SCSI interface was never included in packaged computers.

He reported that Maxtor had produced a 1.6GB "Panther" series 5¼" hard drive for mainframe computers for prices estimated at a mere \$3,000 to \$3,650. These were marketed to replace mainframe 8" and 14" drives. Meanwhile, Imprimis, a former division of CDC (Control Data Corp. later sold to Seagate) introduced a 1.5GB 5400 RPM SCSI hard drive.

It was reported that Microsoft was about to release Works 2.0 and Windows 3.0. Works 2.0 was really intended to use a huge installed base of 8088 and 80286 computers in homes and small businesses.

Robert Monaghan wrote an article titled Convert Your 286 to a 386SX for \$99. Now that was a real bargain for the millions of owners of 286 machines, and converted them to 386SX machines by dropping in a new processor chip. Typical of that time, millions of us did exactly that. Today a whole new machine with the latest OS and gee-whiz features isn't a whole lot more expensive than the inflation-adjusted 1989 \$99 chip.

I hope you have found this information of interest. If you have reflections to offer, contact chuck. fiedler@ntpcug.org and we will consider them for future issues.

## Celebrating 40 Years of the Internet

By Chuck Fiedler

BBC News recently published an article highlighting an important milestone in computing, on October 29th, 1969, at 9:00 am.

On that date, engineers at the University of California in Los Angeles (UCLA) and Stanford Research Institute (SRI) prepared to send data between the first nodes of what was then known as Arpanet. Arpanet got its name because it was commissioned by the US Department of Defense Advanced Research Projects Agency (ARPA).

Charley Kline at UCLA attempted to remotely login to a Scientific Data Systems computer at SRI. In his attempt to login to the UCLA computer, Kline typed an "L" and then, by telephone, asked Bill Duvall at SRI if the letter had arrived. It had.

Kline typed an "O". It was confirmed by Duvall that it arrived too.

Kline typed a "G". Duvall reported that the system had crashed.

They got it working again by 10:30 am and everything went fine. The rest, as they say, is history.

Dr Larry Roberts, the MIT scientist who developed the basic technical specifications of the Arpanet, told BBC News that the initial reaction to setting up Arpanet was not positive. "They thought it was a horrible idea," he said.

At the direction of ARPA boss Bob Taylor, the Arpanet was built to end the situation of every institution he funded demanding more and more computer power and duplicating research on those machines. "At the time, computers were completely incompatible and moving data was a huge chore," he said.

Each of those institutions wanted to keep control of their computer resources, but they soon saw that hooking up to Arpanet meant a great increase in the potential computer power they had available for their own use.

The Arpanet became the Internet in the 1970s, but the change was largely cosmetic. The fundamental technology that made it work, known as "packet switching", was demonstrated on October 29, 1969.

While there were many individual networks throughout the country, everyone accessed remote computers via dial-up over phone lines. Analysis by Dr Roberts showed that only one fifteenth of the capacity of a phone line was used to remotely connect to a mainframe. Finding a way to divide up that capacity among many computers would be much more efficient. Packet switching got its name from the late British scientist Donald Davies, who was creating a network that used this technique at the National Physical Laboratory (NPL) in Britain. Packet switching made it easier and cheaper to use telephone lines and it sped up the transmission and receipt of data.

"If you have packets arriving in little pieces you can very quickly sort them," said Roger Scantlebury, one of Dr Davies' colleagues. "But if you have a huge message, you have to wait for that to finish before anything else can happen."

Scantlebury told BBC News: "When we first put the network together at NPL, we weren't constrained by telephone wires, so we built high capacity links and everyone had 1.5 megabytes, which at the time everyone said was crazy."

From those first two nodes, Arpanet quickly grew. By December of 1969, it had four nodes. By 1972, it had 37, and then began the process of connecting up networks to each other. The Internet, a network of networks, came into being.

Dr Roberts is currently leading a DARPA research project to get the 'net ready for the next 40 years. The work is concentrating on ways to improve security and guarantee quality connections to support timesensitive applications such as remote surgery.

And it all started on the evening of October 29, 1969. We all owe our current omnipresent Internet to these first primitive steps.

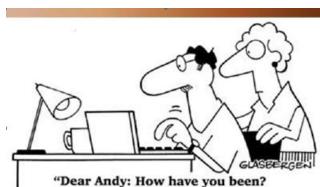

Your mother and I are fine. We miss you.
Please sign off your computer and come
downstairs for something to eat. Love, Dad."

## Adventures in Installing Windows 7

By Chuck Fiedler

I installed Windows 7 on an Intel P4 2.80 GHz with 512 RAM (my test machine -- bought it at First Saturday for \$50). I had a choice of upgrading from XP Pro but that didn't work – selected expert installation. It killed all programs and files. (Not surprising – that's what it said it would do).

Started installation at 6:40 pm. Thirty-five minutes later it seemed to stall (no apparent DVD or hard drive activity). Then it moved on to "Starting Windows – press any key to boot from CD or DVD". At this point, I entered the land variously called PEBCAK (Problem Exists Between Chair and Keyboard) or PICNIC (Problem in Chair, Not in Computer). I pressed the "any key" and it said "Setup Starting".

By 7:40, the system rebooted and it said it was updating the registry.

At 7:45, it rebooted and said "Starting Windows". Again it said "press any key etc" so I did and it went through Copying Windows files, Expanding Windows Files, Installing Features, Installing Updates and Completing Installation.

At 8:25, it rebooted and said "Starting Windows—press any key to boot from CD or DVD". (Now I clearly listened too closely in boot camp. Given two choices, I picked the one I felt best for me, never knowing that I could maybe do something else.) Again I pressed the "any key" and saw "Setup Starting".

See above for the various steps the machine went through until it again came to Completing Installation, where it rebooted.

By now, I'd been through this process three times, and I decided I'm gonna pull one over on this sucker and I remove the DVD. BINGO! The machine went into First Use and all ran smoothly from there.

Now, why couldn't some programmer have written a message saying "Remove DVD while system reboots" or "Don't press anything if you want to go to the installed program" or some such thing?

Anyway, it's up and running.

As a tribute to the capabilities of Windows 7, I read in the September issue of PC World that the author successfully loaded Windows 7 on a Pentium II 266 MHz machine with 96 MB of RAM. It only took 19 continuous hours to load and, once installed, booted up in a mere 17 minutes! I say that's a tribute to Win 7

because Vista would have simply said, "I ain't gonna participate in this silliness" and exited.

As a persistent volunteer for NTPCUG, I was able to purchase TechNet Plus for \$21 last year. I got a second Windows 7 key through TechNet and so, with that new key, I moved to an Acer laptop with a Sempron 1.8GHz processor and 4GB RAM. This time, it took only 22 minutes to load, so maybe I learned something from the initial experiences above.

I'm still in the early stages of exploring Windows 7, but it seems at least as solid and intuitive as XP. I never tried Vista, so I can't comment on how Windows 7 compares with that.

My recommendations: 1) Try Windows 7, and 2) volunteer for NTPCUG projects so you too can purchase Win 7 for \$11 and TechNet Plus for \$21 (the extra buck being for copying and media). If you didn't get in on this year's TechSoup offers, you have the opportunity to volunteer now and get in on next year's order.

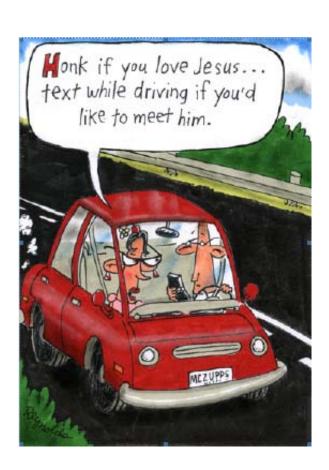

## A Lesson in Mathematics

By Chuck Fiedler

I have the pleasure of teaching 5th and 6th graders at a parochial school in Dallas. Our subject is computer usage. I have a grandson in this age group (in another area of the country) so I'm quite interested in how these munchkins think. I'm also inclined to steer them toward science and math.

Like many schools around the country, this school uses OpenOffice.org (OO.o) as its official office suite because it's FREE! (See http://www.openoffice.org).

We began with a brief history of computers and moved on to the use of Writer in OO.o. The students were to write a brief article on a subject of their choosing, then email it to me. They got experience with changing fonts, alignment, type sizes, highlighting, etc. Oh, yeah, and attaching a document to an email.

After briefly covering Writer, we moved on to Spreadsheet and the students were given the following problem. If you have a child/grandchild of about this age, ask them if they can solve this problem. If you want to stay ahead of these rug rats, do this yourself. It's quite simple if you apply a little logic to a spreadsheet.

It is not necessary to use OpenOffice; you can use Microsoft Excel or, if you are a true masochist, you can use a calculator (just make sure it has enough digits). Umm, I don't think they make calculators with this many digits.

#### **Assumptions:**

Person A and Person B were both offered a job at Generous Corp® for a salary of \$40,000 per year.

Person A accepted the salary offer and started at a salary of \$40,000 per year.

Person B was also offered a salary of \$40,000 per year but said "I will work for a penny a day if you double it every day."

Thinking they had a really good deal, Generous Corp® accepted Person B's counter offer.

How much had each person made at the end of the first week?

How much had each person made at the end of the first month?

How much had each person made at the end of the second month?

## **Assignment**

Using the methods you learned in class, in OpenOffice Spreadsheet, duplicate the spreadsheet using the above assumptions.

#### **Hidden assumptions:**

- These little munchkins don't need to know about the Fair Labor Standards Act which would forbid Person B's counteroffer
- 2. They don't need to know about how taxes dramatically alter the equation

As I write this, I am awaiting student responses. Maybe there will be something worth reporting next month. Meanwhile, give this problem a try.

Further questions not given to the students:

- At what point would Person B take over ownership of Generous Corp®? (Earlier than you'd think.)
- 2. At what point would Person B take over ownership of the world? (Well within the first year.)
- 3. At what point would Person B be laid off as being outside the salary plan limits?

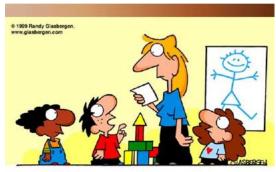

"My name was David, but that sounded old fashioned. So I shortened it to DVD!"

## LOL

During a recent password audit, it was found that a blonde was using the following password:

MickeyMinniePlutoHueyLouieDeweyDonaldGoofy

When asked why such a big password, she said that it had to be at least eight characters long.

P. S. If you're blonde and don't get it, just move on and don't give it another thought.

## Digital Photography – Tips and Tricks

by Spike Smith harold.smith@ntpcug.org

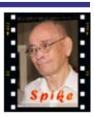

## Selecting That New Camera

It is approaching holiday gift-buying time. This issue will reconfirm some necessities I believe should be included with your first digicam. I recommend starting out with versatile, full featured, compact digicam that can do everything within reason and fit into an economy budget.

Check the feature callouts below before shopping, and please — hold and handle each of your camera selections, as you may live with your purchase/gift for three or more years.

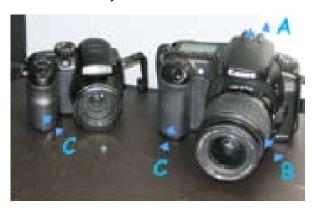

- A Hot shoe adaptor for flash. Excellent tool for groups of three or more persons. Rarely available though for today's compact digicams. Tryout Canon G10, G11 series.
- B Interchangeable lens. Most people can avoid this for their first cameras. May not be justified except for advanced hobby and professional uses.
- C Firm 3-finger grip. A must for camera holding on compact digicams thru dSLR and profes-

sional models. You can omit this for the third camera style, the shirt pocket model.

D The Canon PowerShot A590 has a collapsible lens, allowing a smaller carrying package requirement.

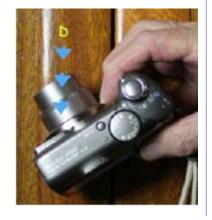

E The dSLR and PowerShot A590 have a popup flash for reduced red-eye.

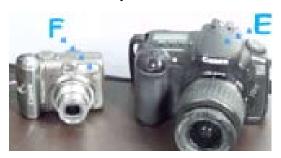

- F The FinePix S1500 shown has its fill flash nearer to inline sight with eyeballs, and therefore more likely to require red-eye software reduction.
- G Both compact digicams use those wonderful and versatile 'AA' sized alkaline cells, which are readily available throughout the world. Optionally, you can purchase rechargeable cells if desired. The dSLR uses a high-technology rechargeable battery.

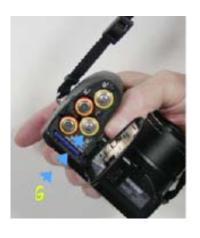

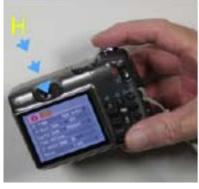

H The Canon A590 has an optical viewfinder. This is great as there is no time delay in viewing, does not require battery power, and most importantly — you can view your subject out-of-doors. This

is not a through-the-lens view as with a dSLR, but it is a great tool. Unfortunately, this is getting more difficult to find on newer cameras.

I An LCD viewfinder is included with the Fuji model shown, which is rather commonplace for new cameras that are designed for viewing and shooting outside. If you cannot find the optical (H) type, this may be all you can find.

The LCD viewfinder does introduce time-lag as you pan an action shot. You will see most cameras without viewfinders at all, since they use all available space to permit a larger monitor. Too bad! This tends to restrict the camera's use indoors.

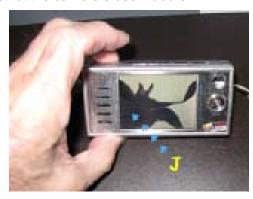

J The other cameras. Here is the world's most popular and yet least versatile camera style. People buy it because it fits in a flat space. It has a large monitor. It does take two hands to hold it while snapping a shot. Optics and sensor are compromised due to severely cramped space for components. However, it usually is available in vivid case colors.

The one shown became defective even though handed reasonably. The LCD monitor got cracked by a gentle bump while in transit.

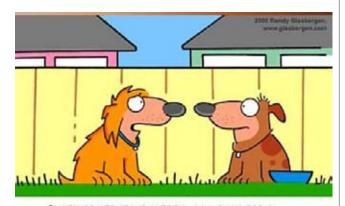

"I MET SOMEONE WONDERFUL IN A CHAT ROOM... AND THEN I FOUND OUT SHE'S A CAT!"

## **SUMMARY**

My advice for beginners and those stepping up from older or less powerful cameras is to select one that has a full range of standard features, including complete manual options. This allows great versatility and ability to improve photography techniques. You can stay with this style compact digicam or move up to dSLR.

My choice of photo selections above has more to do with availability rather than a brand recommendation. When you look for the desirable features listed, you will find several brands to choose from, such as Kodak, Panasonic, Sony, Panasonic, Canon, Fujifilm, Casio, and several more. This, of course, means you may be vulnerable to marketing and sales gimmicks, enticing you with hype that sells but doesn't necessarily produce.

When we go through all of these most desirable 'hard' features, we may look toward some 'soft' features such as face detection, anti-shake, stitch, 40-80 or more pre-set 'guesses', several 'recognition' modes, and more hype. A good feature to include is display of histogram, allowing you to see when you may exceed exposure limits like white level or other anomalies.

When you go for the basics, including manual control, you can do anything, including learning to make better photographs.

All cameras will have a startup compromise setting, where it does a few good things for you. This is great, allowing you a preset for grabbing and shooting while in a hurry, and for the beginner, enabling you to take a 'good' picture immediately after taking the camera out of the box.

Have a happy holiday hunt — the merchants will love you!

Spike Smith, NCE, ATM SIG Leader – Digital Photography

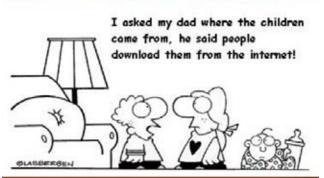

## **Emeritus Members**

John Pribyl (1924 – 1993)

Reagan Andrews ( - 2006)

Connie Andrews ( - 2008)

Phil Chamberlain

Jim Hoisington

Guy Andrews

Stuart Yarus

**Timothy Carmichael** 

Mark Gruner

David McGehee

Tom Prickett

Kathryn Loafman

Fred Williams

Andy Oliver

Alex Lilly Doug Gorrie

Claude McClure

Robert McNeil

Gil Brand

Bill Parker

Diane Bentley

## Thank you!

from your 2009

## Board of Directors and Officers

President:

Chuck Fiedler

chuck.fiedler@ntpcug.org

President-Elect:

Bill Drissel

bill@drissel.us

Doug Gorrie Directors:

doug.gorrie@ntpcug.org

Jesse Hastcoat

jesse.hastcoat@ntpcug.org

Chris Morgan

chris.morgan@ntpcug.org

Spike Smith

harold.smith@ntpcug.org

Bill Parker

bill.parker@ntpcug.org

Secretary:

Kathy Lee Brown

kathyleebrown@live.com

Treasurer: Chuck Stark

chuck.stark@ntpcug.org

## Calendar

## November

- 14 No 2nd Saturday SIG this month.
- 21 8:00 am—2:00 pm 3rd Saturday at King of Glory 2:00 pm Certification SIG at King of Glory

#### December

- 12 9:00 am—Noon 2nd Saturday at Microsoft 2:15 pm Certification SIG at Nerdbooks
- 19 8:00 am—2:00 pm 3rd Saturday at King of Glory 2:00 pm Certification SIG at King of Glory

## January

- 9 9:00 am—Noon 2nd Saturday at Microsoft 2:15 pm Certification SIG at Nerdbooks
- **16** 8:00 am—2:00 pm **3rd Satur**day at King of Glory 2:00 pm Certification SIG at King of Glory

North Texas PC Users Group, Inc. P.O. Box 700055 Dallas, TX 75370-0055

Copyright 2009 North Texas PC Users Group All rights reserved.